## **Height Adjustable Tables**

If you have any issues with height adjustable tables, please try the following:

## **Reset the control unit to factory settings**

To reset the control unit to factory settings, re-initialize the table.

- 1. Unplug the table for 15 seconds. Plug in the table
- 2. Press and hold the UP and DOWN buttons simultaneously for more than 3 seconds. The legs will begin to move down at half speed of normal operation.
- 3. Continue to press the UP and DOWN buttons. The legs will move down to the lowest position, then rebound 1/16" to 3/16" (2mm to 5mm) and stop.
- 4. Release the UP and DOWN buttons at the same time. This completes the initialization procedure.

From: <https://howto.cs.uchicago.edu/>- **How do I?**

Permanent link: **<https://howto.cs.uchicago.edu/jcl:desks?rev=1535472683>**

Last update: **2018/08/28 11:11**

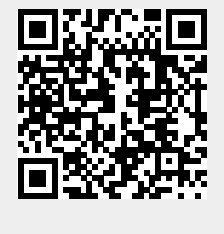